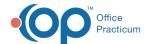

## How can I enter the Vaxelis vaccine?

Last Modified on 06/10/2021 2:11 pm EDT

For practices who have received the Vaxelis vaccine in their office, please be aware that the Vaccine Product (DTaP-HepB-IPV-HIB) that this represents already exists in your OP!

Our practices in the Caribbean have been using the hexavalent product Infanhex for several years, which is the same combination of products and the same CVX code. Navigate to your **Vaccine Product** table, change the Inventory name, and add the Product Description, GTIN (if available), and NDCID.

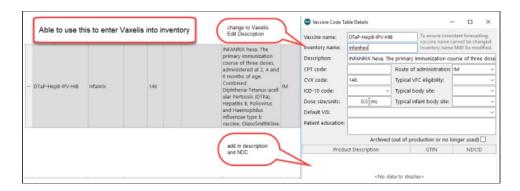

Please refer to the below articles available on the Help Center to assist you with making the necessary changes.

- Changing the Inventory Name in OP
- Add GTIN and NDC numbers to a Vaccine Product

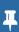

**Note**: OP will be adding the product Vaxelis in a future build. Therewill not be an impact if the practice simply changes Infanhex to Vaxelis. If the practice enters a different variation of Vaxelis wording, upon the update the name will be changed to Vaxelis.

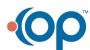